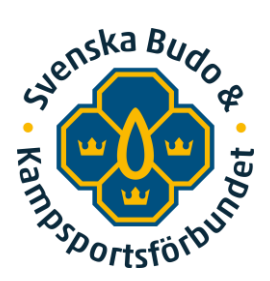

## **Aktivera integration IUP i IdrottOnline**

För att föreningens medlemmar ska kunna skapa ett konto i IUP (Idrottens utbildningsplattform) behöver föreningen aktivera integrationen i IdrottOnline. Hur föreningen aktiverar integrationen beskrivs nedan.

Aktivering av integration kan göras av personer med följande roller i IdrottOnline

• huvudadministratör, kassör, klubbadministratör, LOK-stödsansvarig firmatecknare eller ordförande

## **För att aktivera integration**

- 1. Logga in på föreningens sida på [IdrottOnline.](https://support.idrottonline.se/support/solutions/101000253798)
- 2. Klicka på **Administration** i övre menyraden.
- 3. Klicka på **Integration** i vänster spalt.

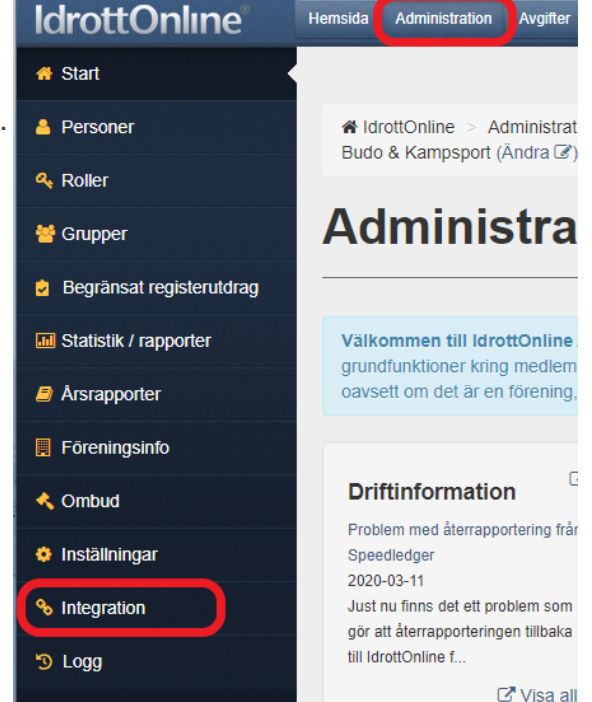

4. Fäll ut **Integrationer – Inaktiverade integrationer**

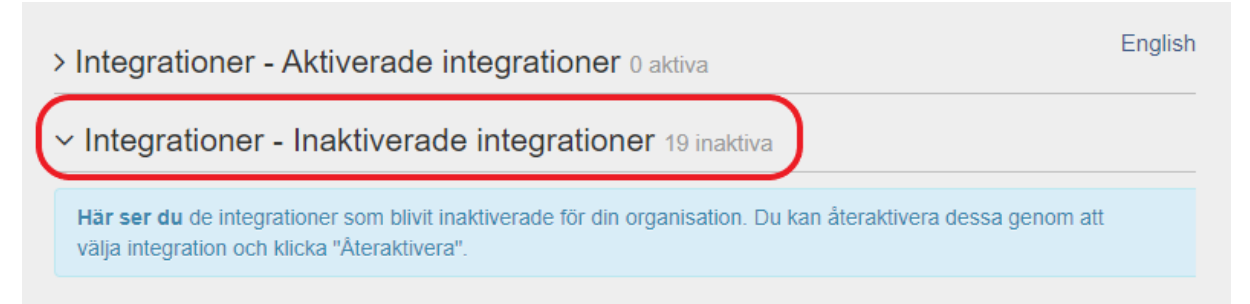

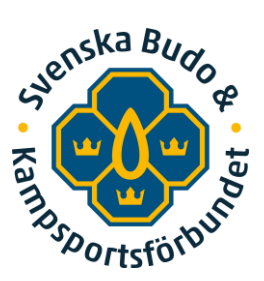

## 5. Kryssa i **UtbildningsPortal Budo & Kampsport**

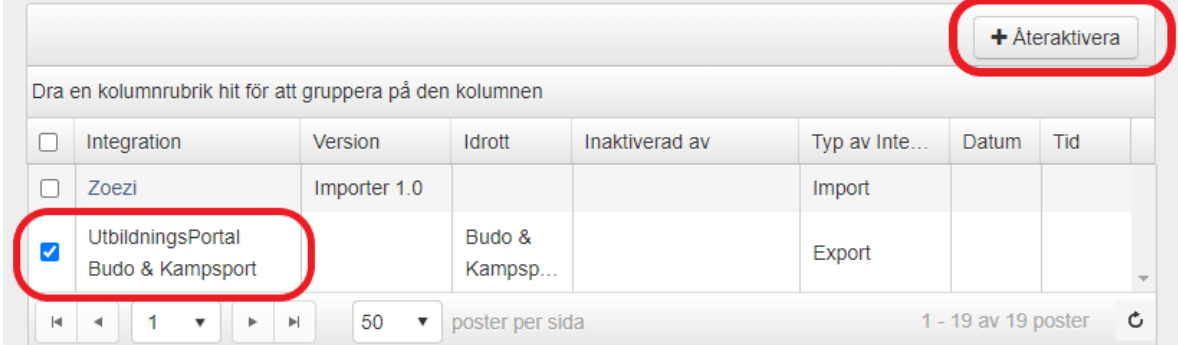

- 6. Klicka på **Återaktivera**
- 7. **Klart**

## **Frågor**

Mejla [iup@budokampsport.se](mailto:iup@budokampsport.se)